## **Recalculating Scale Tickets**

Last Modified on 03/21/2025 7:22 am CDT

When a Premium/Discount table that has been applied to an Assembly Sheet has been modified or changed, this process should be used to reflect the modifications or changes on related Scale Tickets.

1. To recalculate Scale Tickets, go to Grain / Utilities / Recalculate Premium/Discount on Scale Tickets.

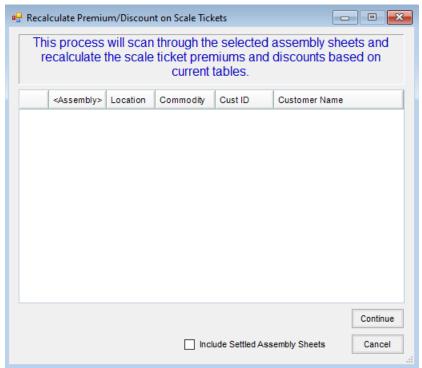

- 2. Double-click the Assembly column heading.
- 3. Select the Assembly or Assemblies needing the Scale Tickets recalculated. Choose **Done** when all are selected.

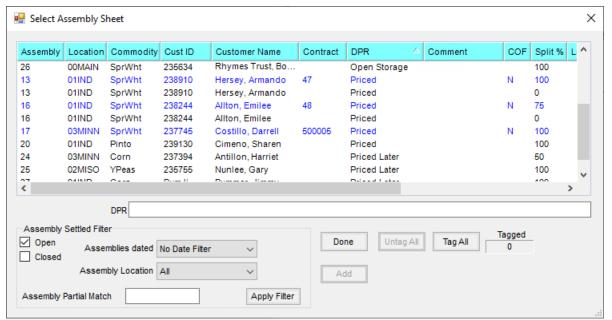

4. Select Continue to recalculate.